## электронный научно-технический жу ИНЖЕНЕРНЫИ ВЕСТНИК

издатель ФГБОУ ВПО «Московский государственный технический университет им. Н.Э. Баумана»

## **[Программное обеспечение четырехканального](http://engbul.bmstu.ru/doc/616220.html)  информационно-[измерительного комплекса в среде LABVIEW](http://engbul.bmstu.ru/doc/616220.html) 77-48211/616220**

**# 08, август 2013 Сиротский А. А.** УДК 004.422.833

## Российский государственный социальный университет, Москва [hotwater2009@yandex.ru](mailto:hotwater2009@yandex.ru)

Важной тенденцией развития методов и средств измерений является их автоматизация, способствующая повышению оперативности и надежности получаемой информации. В связи с этим возникают требования к простоте конструкции, надежности в эксплуатации, высокой метрологической достоверности получаемых результатов. Основой современных компьютеризированных измерительных систем является измерительный модуль, встраиваемых непосредственно в ЭВМ (DAQ – Data Acquisition Boards), работающий под управлением специализированного ПО, что в совокупности образует виртуальную измерительную систему (ВИС). Управление ВИС осуществляется через графический пользовательский интерфейс (Graphics User Interface - GUI).

ВИС находят широкое применение и востребованность в задачах автоматизированного контроля [1], в частности, они гибко встраиваются в современные компьютеризированные системы управления. Одной из примеров практического применения ВИС является автоматизация лазерных измерительных систем [2, 3, 4, 5], что позволяет не только автоматизировать сбор и анализ данных, но и повысить точность измерений.

Основой разработанной ВИС является модуль ICP DAS PCI-1202H. Программное обеспечение разработано на языке G (Джей) в среде графического программирования LabView фирмы National Instruments. ВИС обеспечивает регистрацию аналоговых сигналов по четырем каналам и может применяться для производственных и исследовательских целей.

На рис. 1 показана фотография модуля ICP DAS PCI-1202H, на рис. 2 – его структурная схема, в табл. 1 – технические характеристики.

При разработке программы основной упор был сделан на наглядность, простоту работы с ней, возможность наблюдать измерения в интерактивном режиме (On-Line), возможность корректировать любые настройки сканирования в процессе измерения, возможность сохранять данные в формате, удобным для последующей работы с ними.

Алгоритм программы представлен на рис. 3.

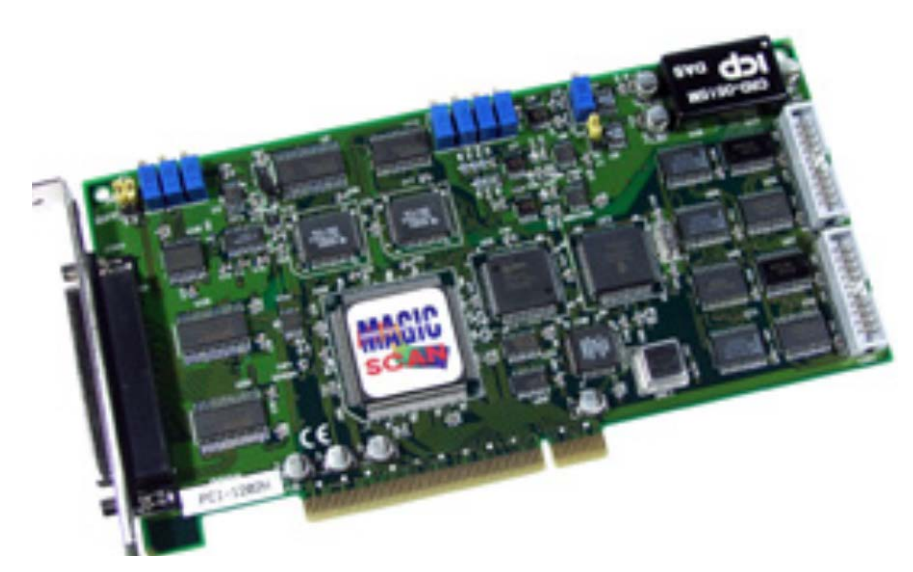

Рис. 1. Модуль ICP DAS PCI-1202H

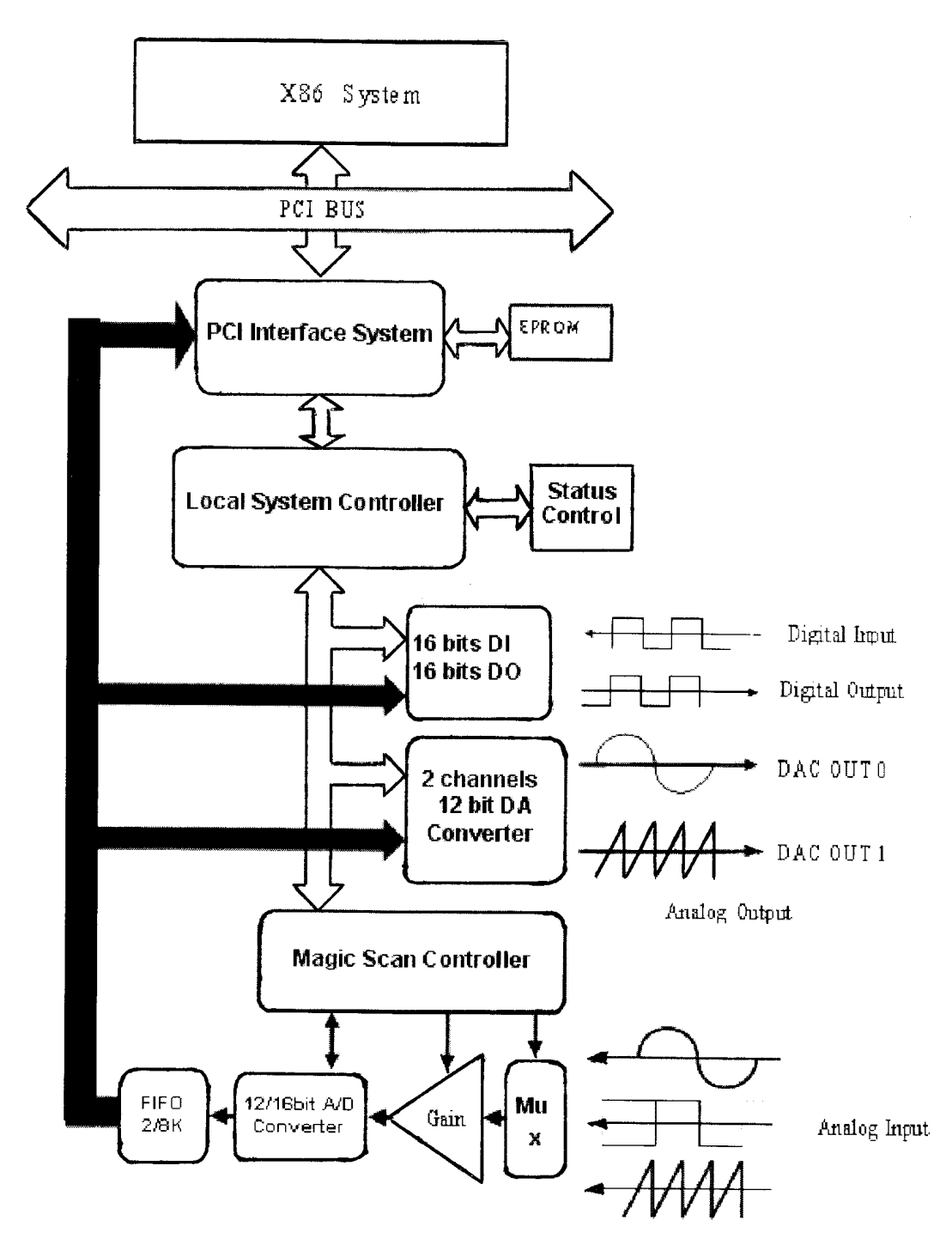

Рис. 2. Структурная схема модуля ICP DAS PCI-1202H

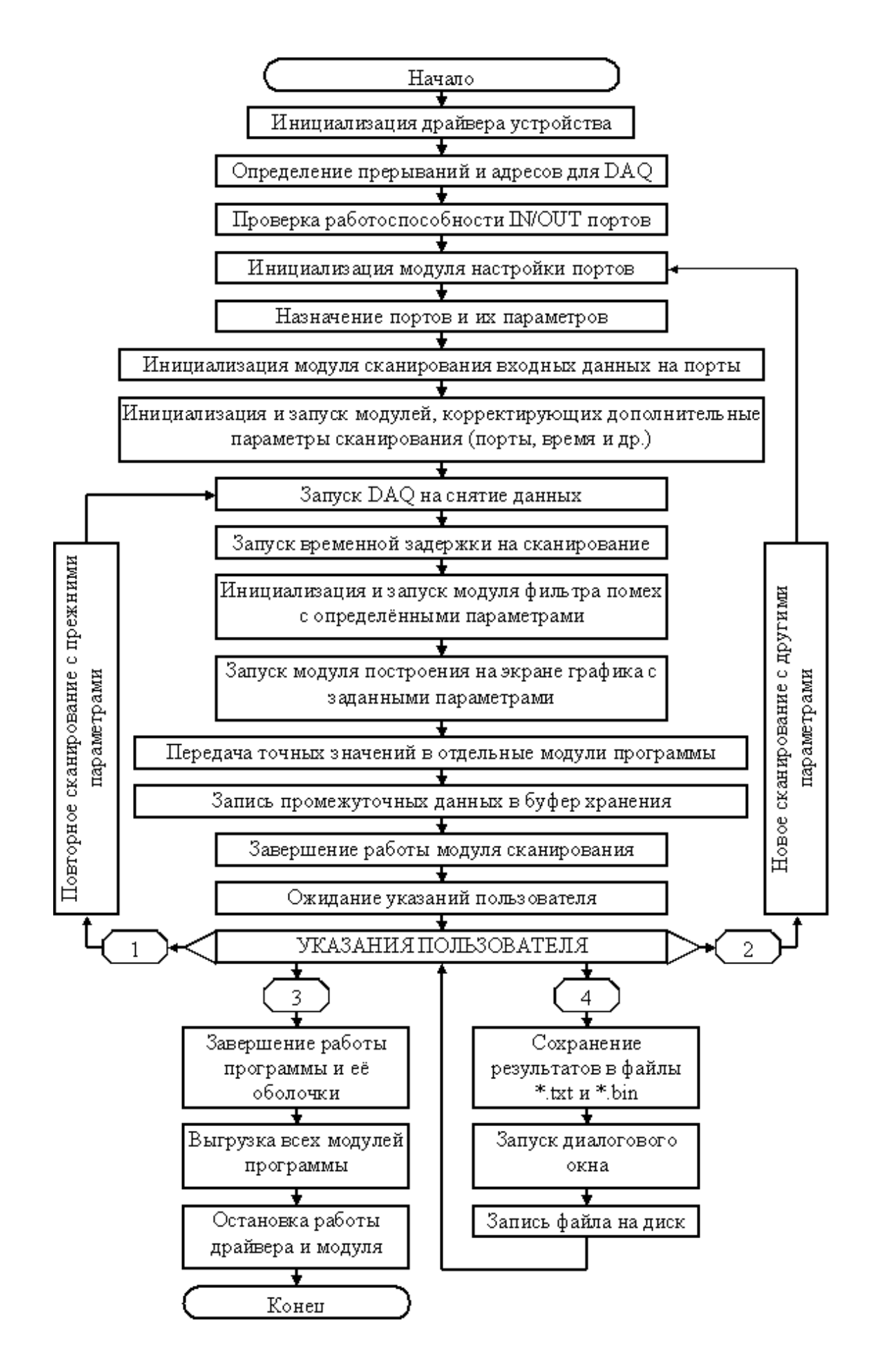

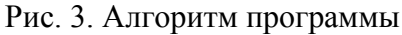

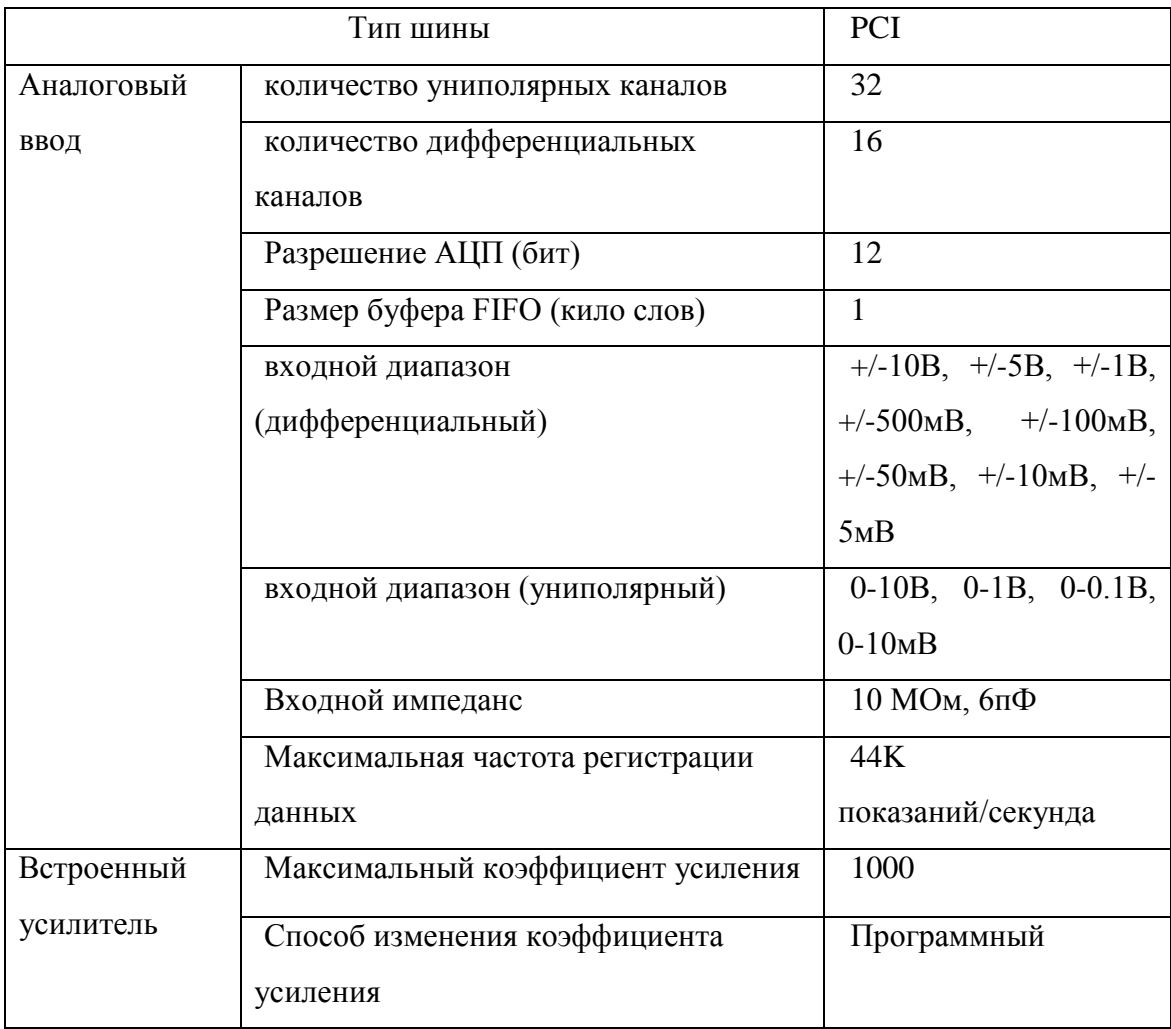

Спецификация модуля ICP DAS PCI-1202H

Основными модулями являются следующие:

1. Модуль P1202\_M\_FUN\_3 (рис. 4) предназначен для автоматического преобразования входящей информации и построения графического изображения сигнала в координатах «время-амплитуда», причём время выводится в дискретных отсчётах в соответствии с частотой съема информации, а амплитуда – в дискретных отсчётах в соответствии с программно выбранным диапазоном сигнала.

Входные параметры:

wDaFrequency: выходная частота.

wDaWave: номер волновой формы.

fDaAmplitude: амплитуда вывода.

wAdClock: осуществление выборки часов.

wAdNumber: число данных, которые читаются из буфера.

wAdChannel[]: задание включаемых каналов.

wAdConfig[]: коды конфигурации.

77-48211/616220, № 08 август 2013 г 541

fAdBuf[]: выходные данные АЦП.

fLowAlarm: минимальный предел сканирования.

fHighAlarm: максимальный предел сканирования.

Возвращаемые значения:

NoError: OK.

DriverHandleError: не удается найти драйвер модуля.

DriverCallError: не удается запустить драйвер модуля.

ExceedBoardNumber: неправильный номер модуля

FindBoardError: не найден модуль PCI-1202

AdControllerError: ошибка установления связи контроллера.

M\_FunExecError: код ошибки.

ConfigCodeError: ошибка кода конфигурации

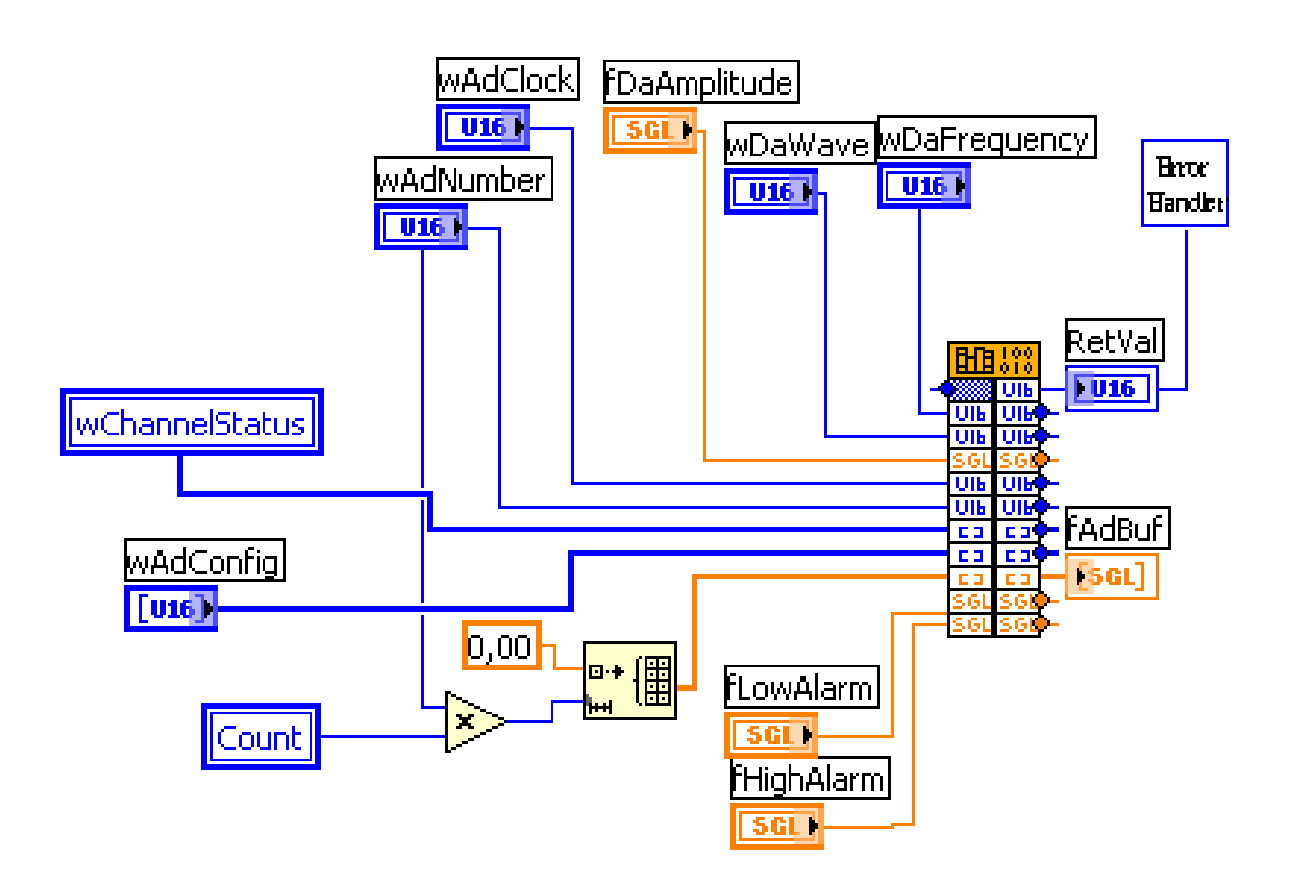

Рис. 4. Модуль P1202\_M\_FUN\_3

2. Модуль P1202\_DriverInit (рис. 5) обнаруживает все PCI-1202 платы, установленные в систему.

Параметры:

wTotalBoard: адрес, который хранит номер плат, найденных в системе.

Возвращаемые значения:

NoError: OK.

NoFoundBoard: не может обнаружить PCI-1202.

FindBoardError: ошибка проверки установления связи.

DriverHandleError: ошибка.

DriverCallError: вызывает ошибку запуска.

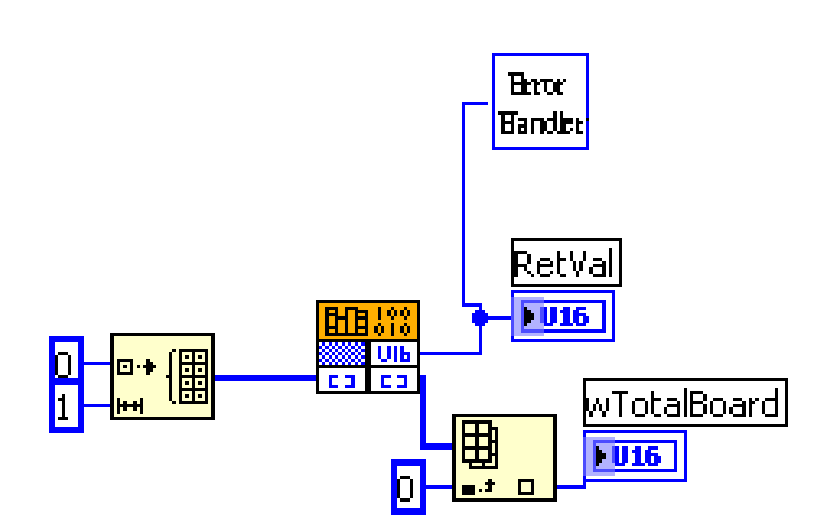

Рис. 5. P1202\_DriverInit

3. Модуль P1202\_ActiveBoard (рис. 6) активирует плату, установленную в систему.

Параметр:

wBoardNo: номер платы.

Возвращаемые значения:

NoError: OK.

ExceedBoardError: плата не работает.

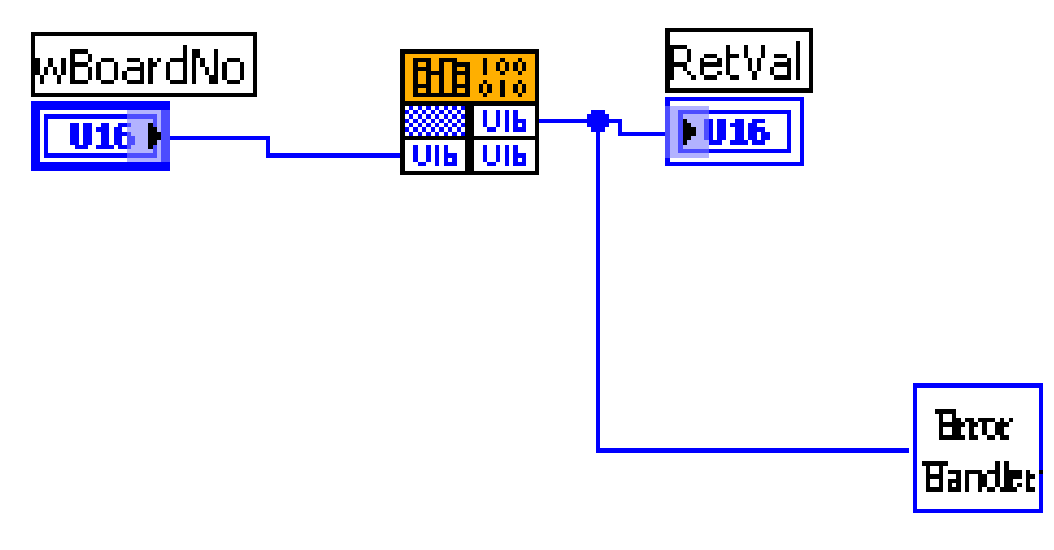

Рис. 6. Модуль P1202\_ActiveBoard

Первый блок программы (рис. 7) предназначен для инициализации, запуска, настройки драйвера в цикле.

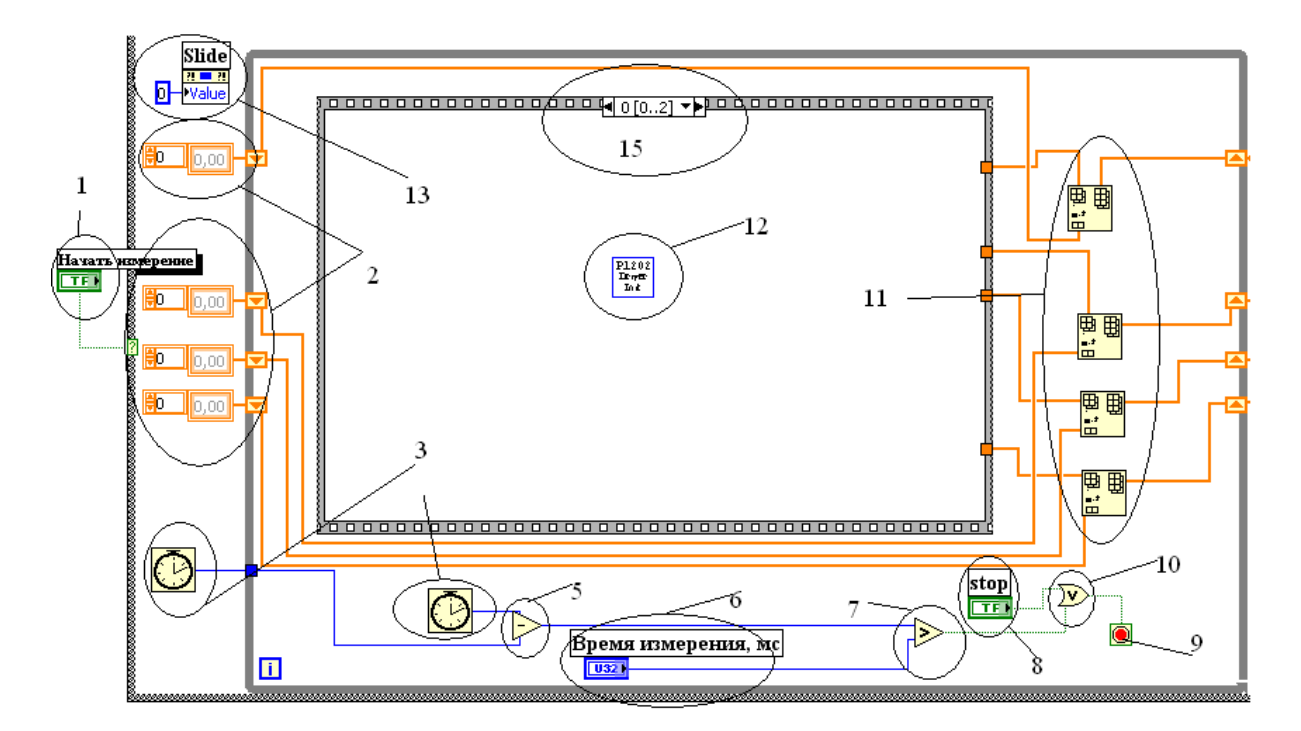

Рис. 7. Первый блок программы

Кнопка 1 «начать измерение» служит для запуска общего цикла программы (цикл №1). В цикле №1 выполняются следующие операции: запуск измерения и первоначальное создание массивов с данными. Внутри цикла №1 выполняются ещё три – это циклы №2, №3 и №4. Нажав кнопку «начать измерения», запускается 1-ый цикл программы, где сразу активируются модули 3 запоминания текущего времени. Они служат для определения

времени измерения, указываемые в элементе управления 6. Логический элемент (ЛЭ) 5 высчитывает разницу во времени циклов, в свою очередь логический элемент 7 сравнивает их с требуемым. Логическое выражение, полученное в ЛЭ 7 поступает в ЛЭ 10, где определяется, когда остановить цикл измерения: по истечению указанного пользователем времени измерения, или по команде экстренного останова по кнопке 8. Модуль 9 является выходом из цикла. Модули 2 необходимы для обнуления первоначальных данных в массиве, которые, объединяются в модулях 11. Модуль 13 выводит на экран графическую шкалу сохранения массива в файл. Библиотека DriverInit 12 служит для инициализации драйвера устройства. В элементе 15 находятся страницы 3 го цикла. Цикл №2 создан для обработки данных по заданному времени. Рассмотрим цикл №3 более подробно: на его 1-ой странице выполняется модуль инициализации драйвера.

Как видно на рис. 8, на второй странице 3-го цикла открывается ещё один цикл №4. Здесь на нулевой странице 4-го цикла запускается модуль библиотеки 1200h.dll ActiveBoard для активизации платы. Отправляя на этот модуль команду «0», проверяется готовность платы, получая ответ о готовности или ошибке, как показано на рис. 9.

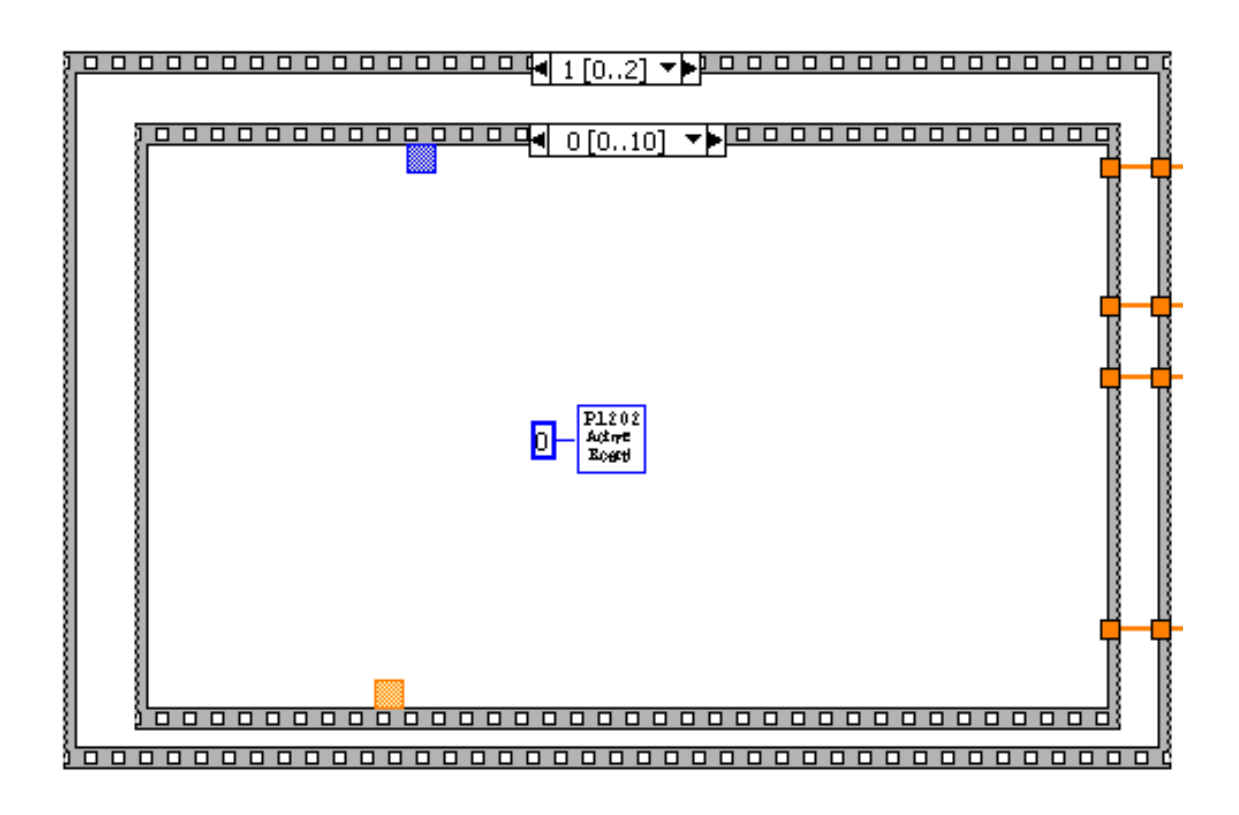

Рис. 8. Циклы программы

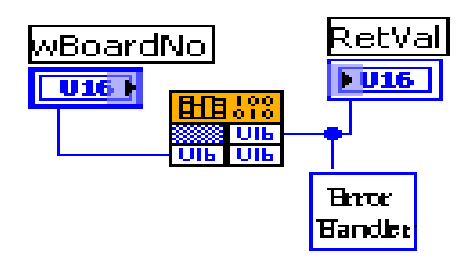

Рис. 9. Проверка готовности платы к работе

Если плата не отвечает или работает некорректно, то программа сообщает об ошибке и цикл выполнения останавливается.

Если плата отвечает на запросы корректно, то выполнение цикла продолжается и переходит на следующую страницу алгоритма.

На первой странице 4-го цикла (рис. 10) задаются параметры wAdConfig (коды конфигурации канала) и wChannelStatus (статус каналов), как местные переменные. При помощи модуля задаётся Initialize Array, одномерный массив, в котором каждый элемент инициализирован к значению элемента.

Со 2-ой по 5-ую страницу четвертого цикла присваиваются значения первым четырём значениям массивов (рис. 11). Для массива «Статус канала» присваивается значение 1, этим указывается, что 1, 2, 3, 4 каналы активны и оттуда снимаются значения. Массив wAdConfig, задаёт одновременно режимы каналов, указанные в табл. 2.

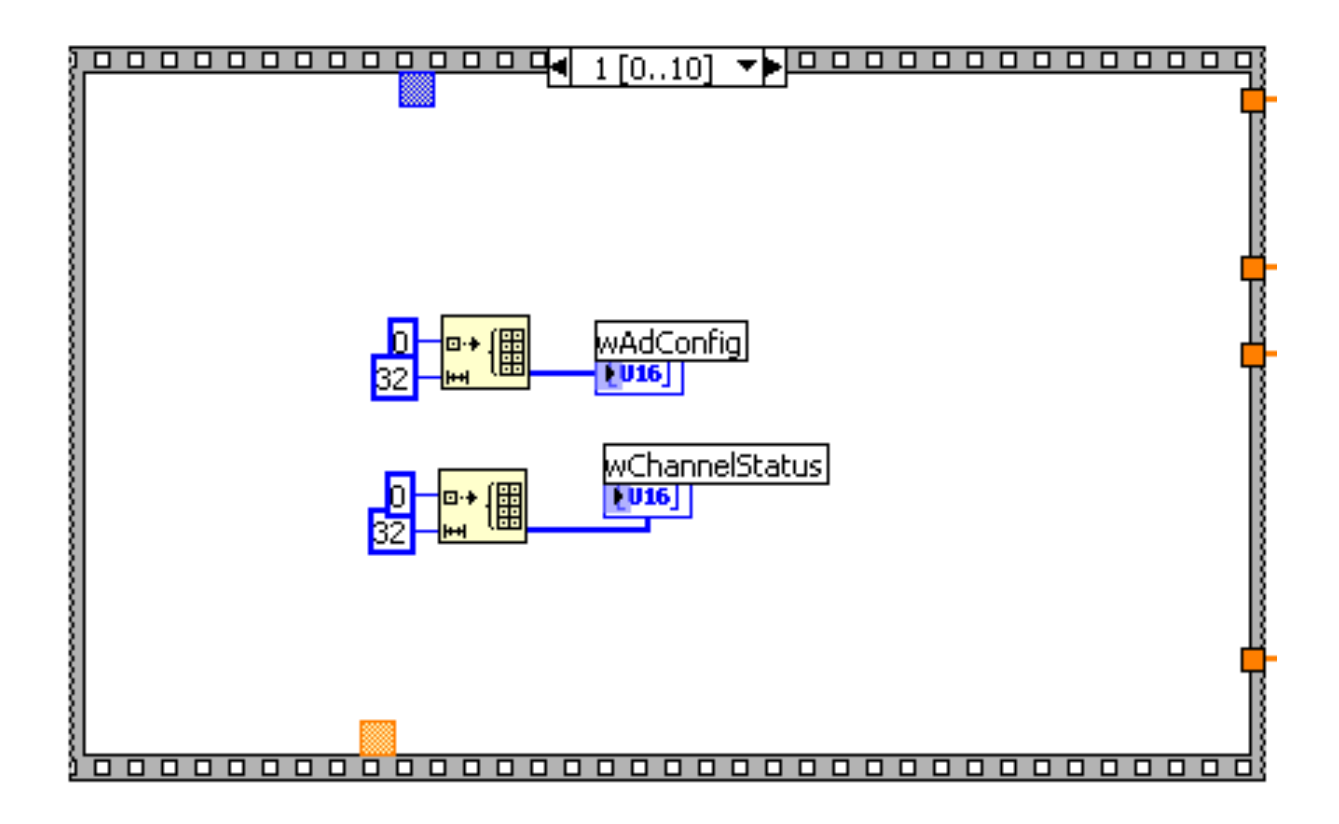

Рис. 10. Циклы программы

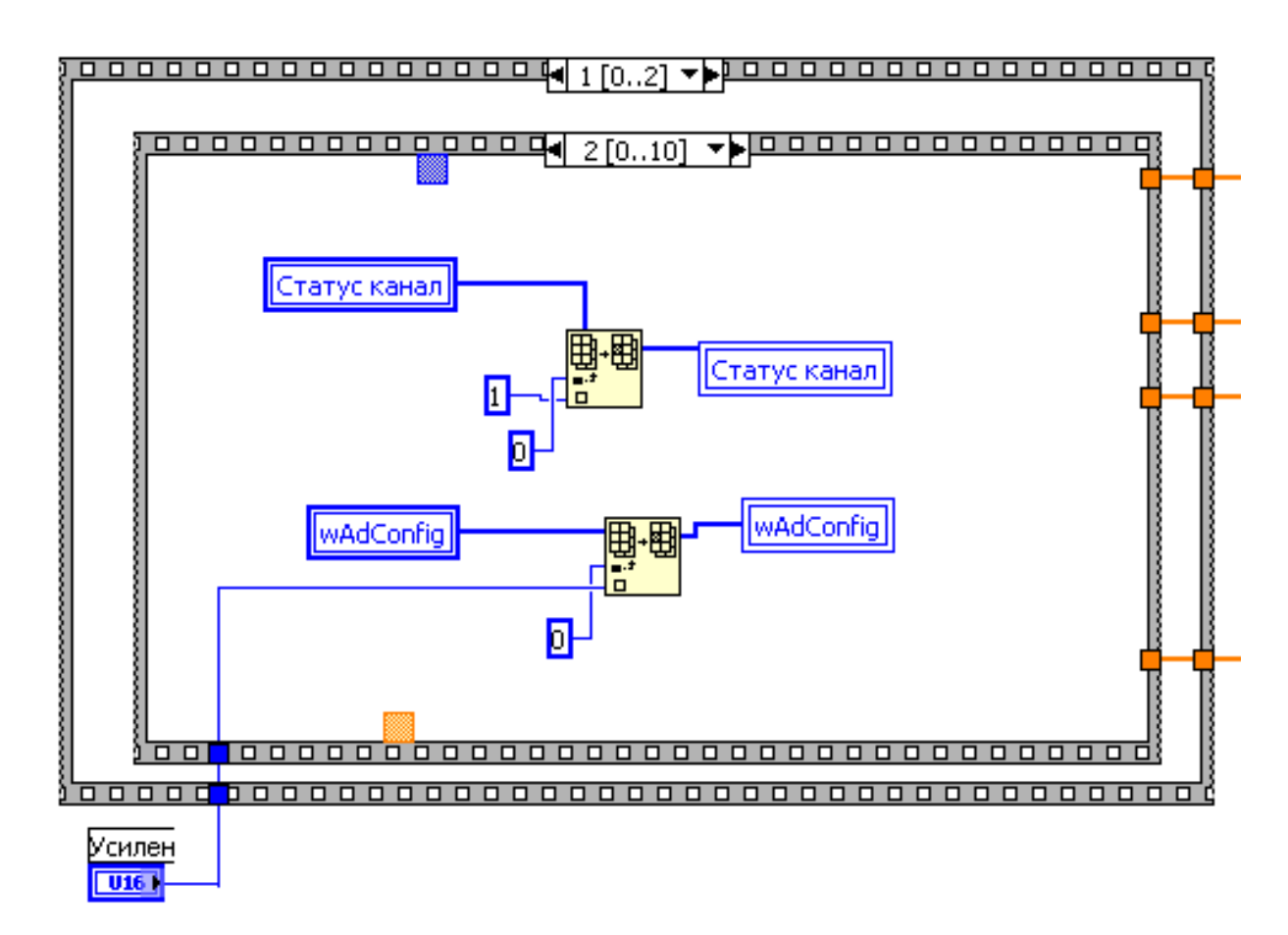

Рис. 11. Циклы программы, статус каналов

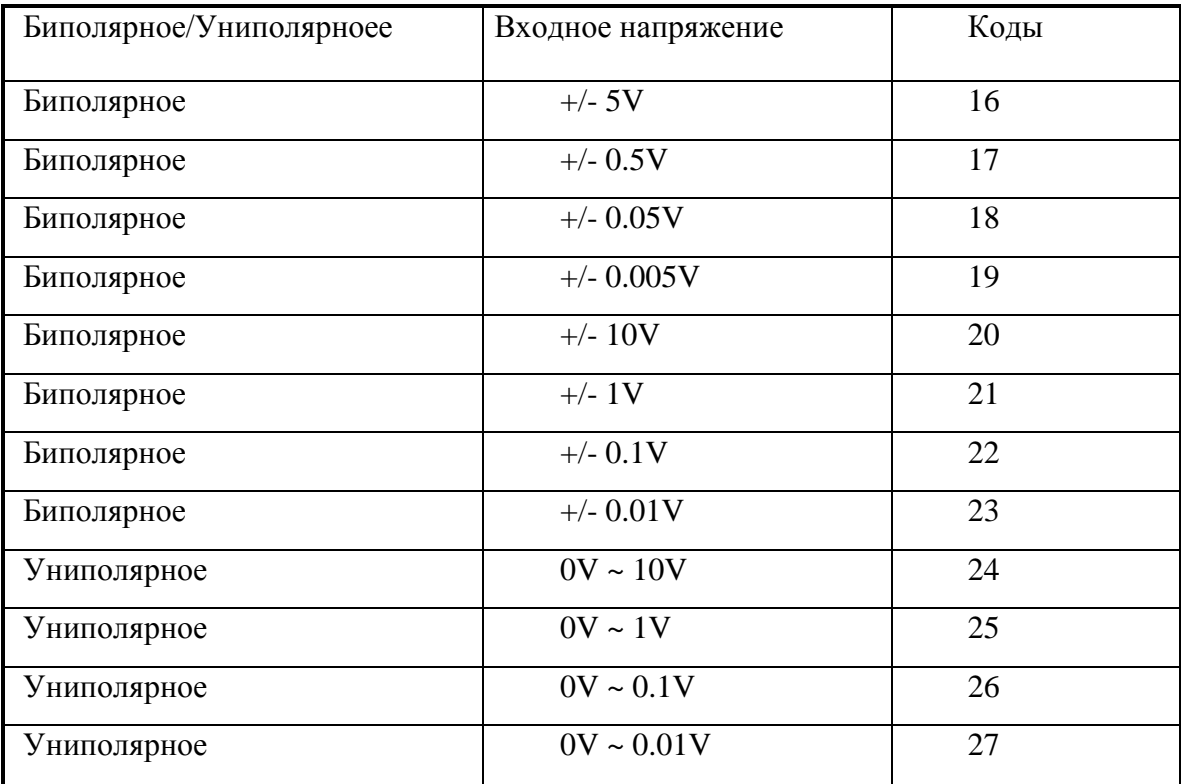

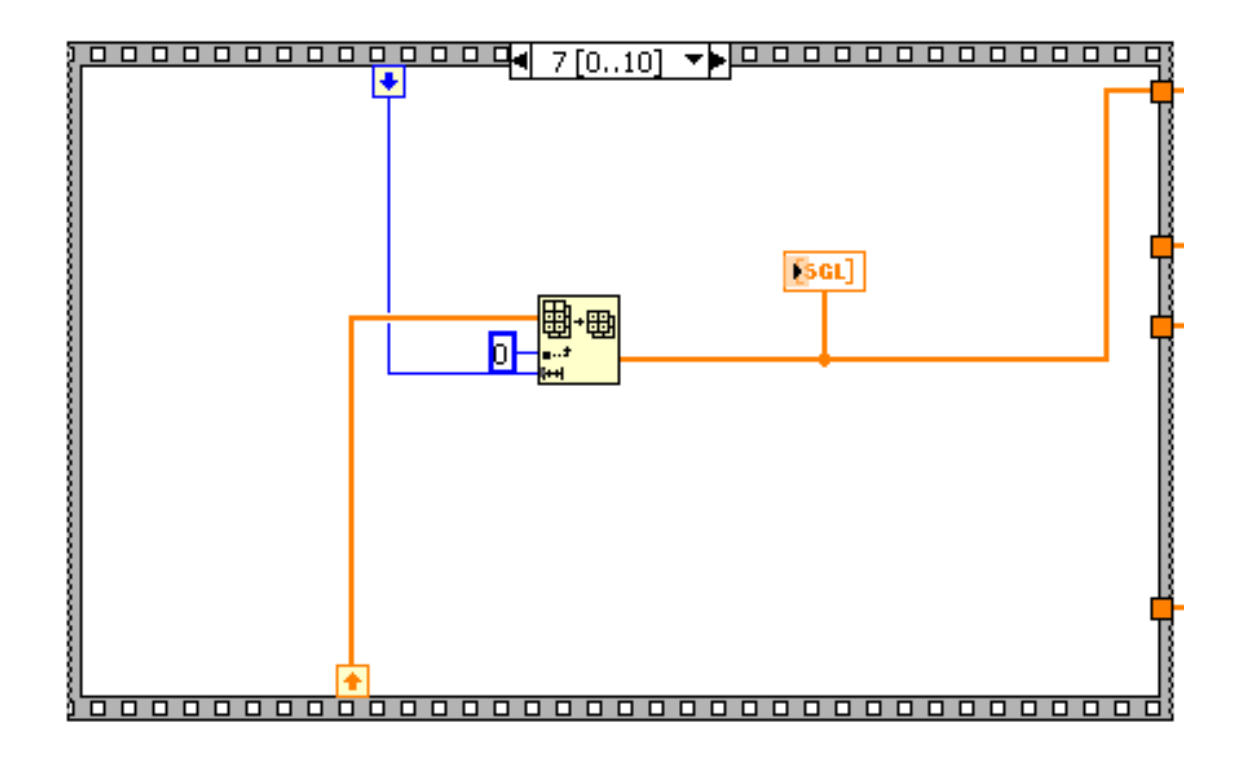

Рис. 12. Циклы программы. Выборка данных

На страницах с 7 по 10 4-го цикла программа осуществляет выборку из множества данных конкретно по каждому каналу как показано на рис. 12. Модуль Array Subset возвращает часть массива, начинающегося по индексу и имеющего параметры его длины.

Модуль SGL выводит в окне программы графики текущего измерения в режиме on-line. Далее множество, рассортированное по каналам, преобразованное и упорядоченное в массивы, выходит из 3-го и 4-го цикла и отправляется на дальнейшую обработку.

Второй блок программы предназначен для создания упорядоченных и обработанных массивов, подготовки к сохранению данных.

В модулях 1 (Insert Into Array) (рис. 13) происходит окончательное создание 4-х массивов, путем объединения начальных (нулевых) значений и значений, получаемых при измерении в цикле. Модули 2 выводят в рабочее окно программы массив из 4-х значений.

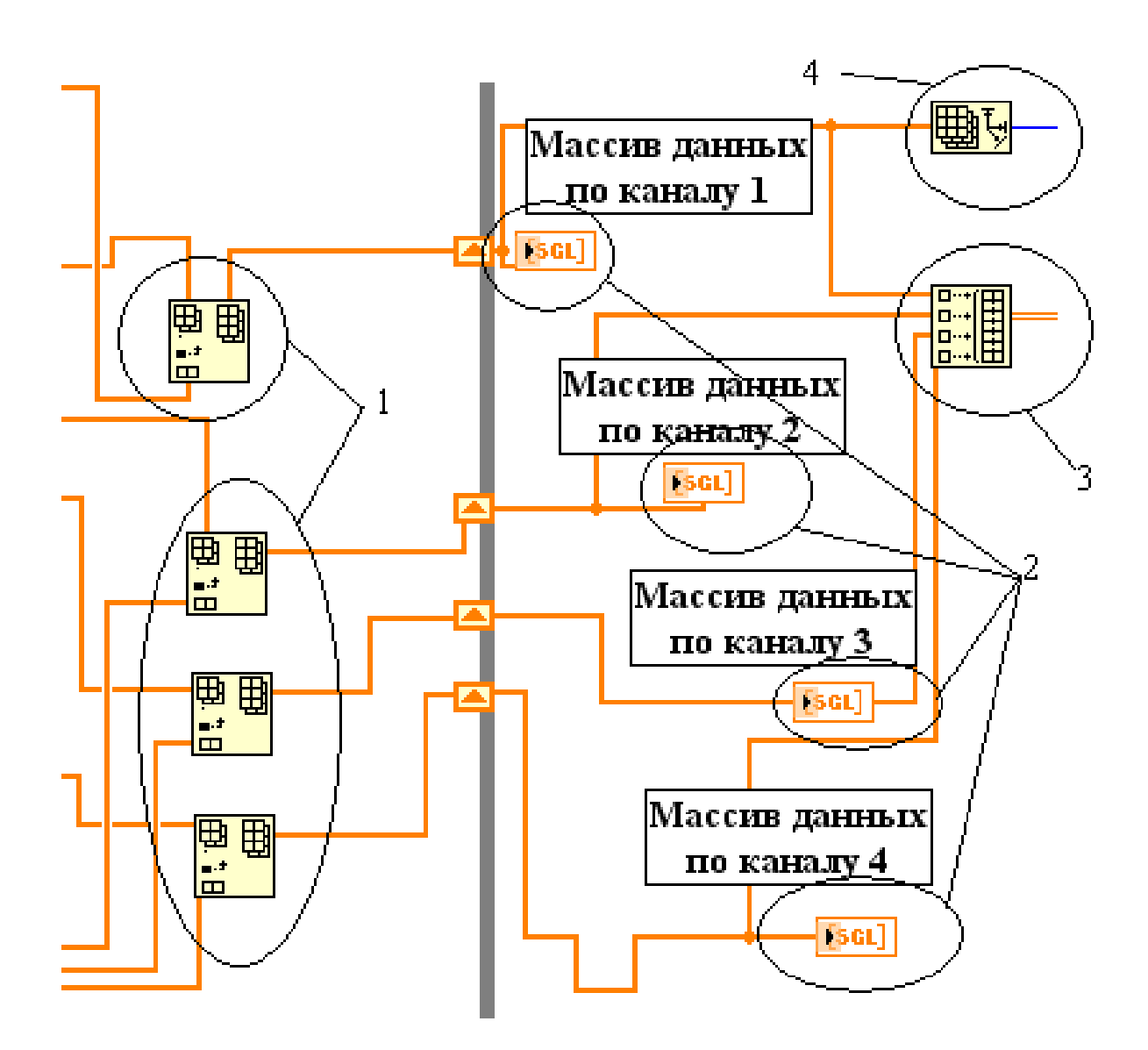

Рис. 13. Второй блок программы

Элемент 3 (Build Array) связывает 4 массива в единый 2-D массив для сохранения. Модуль 4 (Array size) отображает размер массива для полиморфной функции построения графической шкалы, выводящейся на экран. После создания одного 2-D массива наступает заключительная 3 часть программы.

Третий блок программы служит для преобразования массивов в файлы, создания имен, и вывода на экран результатов операции.

Из модуля 1 (Build Array) (рис. 14) выходит 2-D массив, который идет в модули 14 (Write To Spreadsheet File) и 15 (Write To SGL File), где преобразовывается и сохраняется в нужные форматы. Необходимо, чтобы в названии файла присутствовали данные о дате, времени, частоте дискретизации и длительности измерения. Схема для создания имени файла устроена таким образом:

dd.MM.yyyy HH-mm-ss time (ms) Freq (Hz).(bin или txt), например: 04.05.2006 01-02-03 time 1234 Freq 9000.txt.

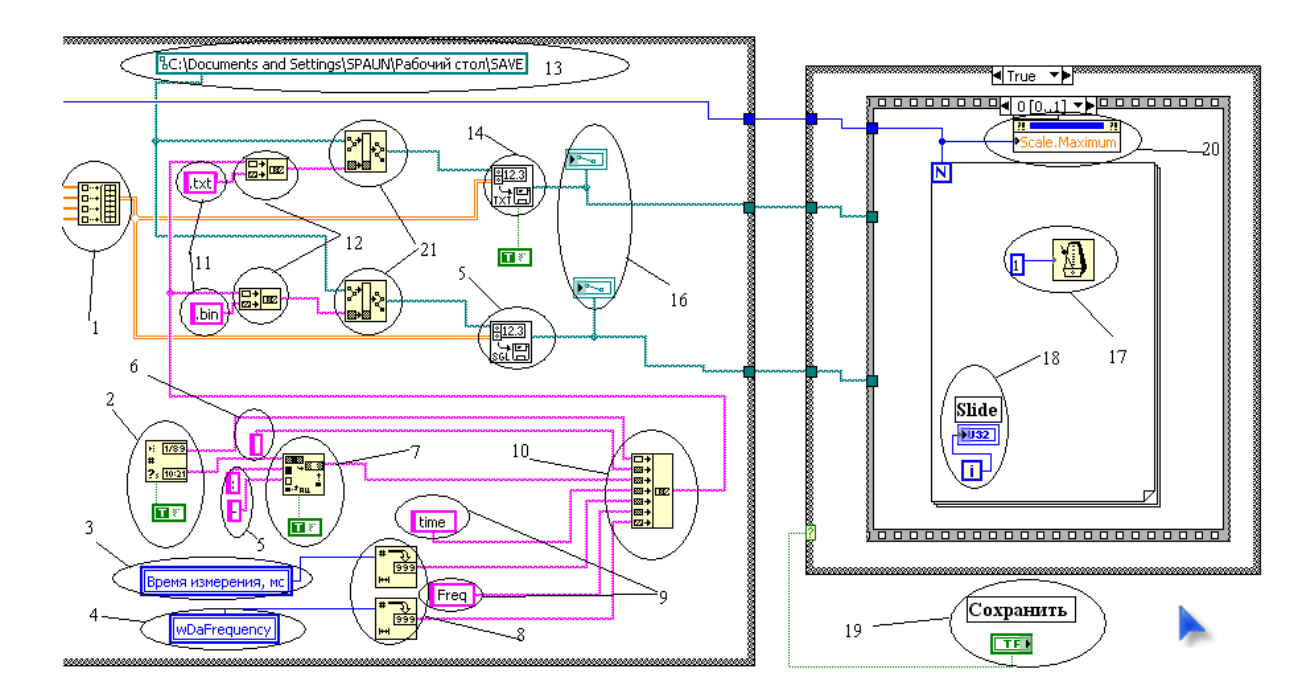

Рис. 14. Третий блок программы

С модуля 10 отправляются сигналы на такие же модули, но для каждого типа файла (\*.bin и \*.txt), на выходе которых получаются имена файлов уже с нужными расширениями. В элементе 13 указывается путь, куда будут записываться файлы. В модулях 21 (Build Path) соединяются имена файлов и путь их сохранения. В модулях 14 и 15 приходит 2-D массив, имя, и путь сохранения данных измерения, где выполняется операция создания и сохранения данных в файл.

Разработанный информационно-измерительный комплекс имеет следующие возможности:

- 4 измерительных канала;

- измерение дифференциальных и униполярных напряжений;
- сохранение результатов измерения в файл $(*.txt \times *.bin);$
- графическое отображение измеряемых сигналов в «on-line»;
- автоматическое или ручное масштабирование графической информации;

- возможность изменять параметры программируемого усилителя и выбирать пределы измерений;

- возможность задания точного времени измерений;
- возможность менять параметры настроек в процессе работы.

Общий вид окна программы показан на рис. 15.

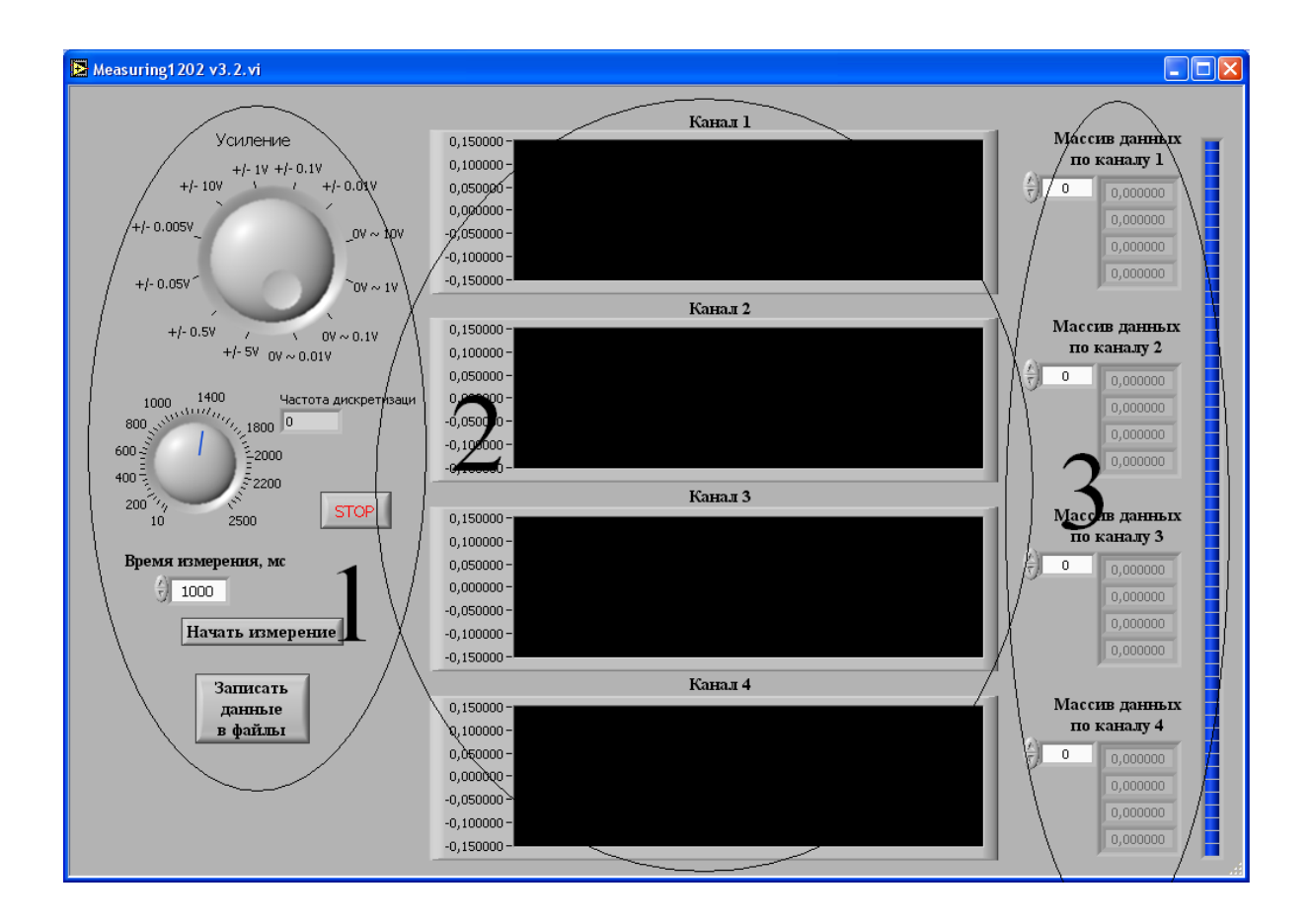

Рис. 15. Общий вид окна программы

Окно программы состоит из 3-х частей. В первой части находятся основные рычаги управления программой. Вторая часть программы графическая. Здесь находятся четыре графика-индикатора, в которых отображается процесс измерения в режиме он-лайн. Третья часть программы состоит из графической шкалы, которая указывает процесс сохранения данных в файл. Также тут имеются четыре элемента, которые позволяют просматривать измеренные данные в массиве по четырём каналам.

Разработанный комплекс отличается высокой воспроизводимостью, надёжностью, высокими метрологическими характеристиками и может быть интегрирован в действующие системы и процессы, а также использован в исследовательской работе.

## **Список литературы**

1. Сиротский А.А. Программное и математическое обеспечение автоматизированных прецизионных лазерных измерительных систем с двумя оптически обращёнными каналами. // Известия МГТУ «МАМИ», №2, 2008, с. 157-165.

2. Сиротский А.А. Лазерные измерительные системы с компенсацией амплитудных погрешностей измерений. // Электромагнитные волны и электронные системы, №10, 2009, с. 54 – 58.

3. Сиротский А.А. Средства и методы автоматизации технологических процессов литейного производства. Журнал «Автомобильная промышленность», 2007, №1., стр. 35- 37.

4. Сиротский А.А. Повышение точности позиционных лазерных измерительных систем. // Электромагнитные волны и электронные системы, №12, 2008, с. 72-74.

5. Сиротский А.А., Дорохов И.Н., Володин В.М. Лазерные измерительные системы с двумя оптически обращёнными каналами и отражателем для контроля геометрии протяжённых нефтегазовых трубопроводов. Журнал «Химическое и нефтегазовое машиностроение», №7, 2008 г., стр. 29-31.